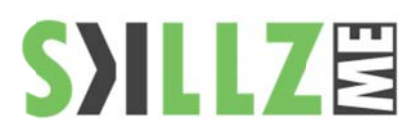

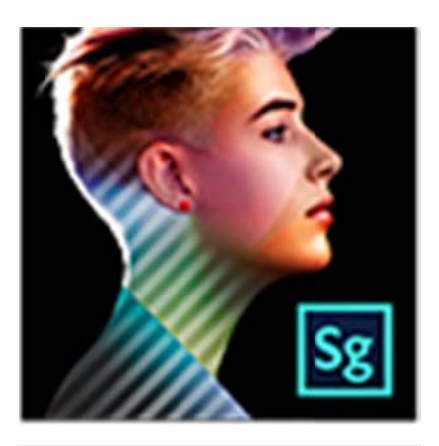

# Duration : 1 days

### Course Overview and Objectives

SpeedGrade CC color grading software brings the Lumetri Deep Color Engine to your production workflow. Open the full dynamic range of your footage through a sleek new interface. Learn how this new component of Creative Suite CS6, SpeedGrade gives you the power to push your stories further, in more dynamic, cinema quality, high-definition color. Find out more about how you can deploy the Lumetri Deep Color Engine, powerful layer-based grading with GPU-accelerated performance, and other top features in the new professional color grading software in your video workflow. Extend your production capabilities with this highly acclaimed, powerful stereoscopic color-correction toolset. Craft the perfect look for every scene with floating-point precision.

#### Pre Requisites

A working knowledge of editing and compositing.

# **Speedgrade CC Course Outline**

### Exploring the workspace

- Exploring the timeline
- Exploring the workspace
- Display resolution for playback
- Adjust display aspect ratio
- Image analysis tools
- Working with keyframes

# Speedgrade workflow

- $\blacksquare$ Loading footage
	- Apply color grading
- Render out content
- Special tools and workflows

## Color grading a clip

- ٠ Select a clip
- Apply a primary color grade, apply a secondary color grade
- Render a graded clip

### Color grading a sequence

- $\blacksquare$ Load an EDL
	- Reconnect the source clips in the reels
	- Create a grading clip
- ٠ Apply color grades to a grading clip
- Ē, Apply a grading clip to additional video clips
- Ē, Render a graded sequence

### Color grading techniques

- **Balance blacks and whites**
- п Adjust gamma, adjust color temperature
- Grade a specific tonal range
- Apply filters and effects
- Work with masks
- ٠ Track a masked object through a shot
- ٠ Adjust the framing of shots with pan and scan
- Grade a specific color range

### Managing looks

- ٠ Working with Looks
- п Share and reuse looks

Rendering your Speedgrade projects

- Create proxy files for offline editing
- Saving an Edit Decision List

© 2015 by Skillz Middle East FZ LLC

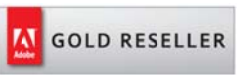

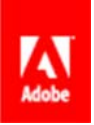